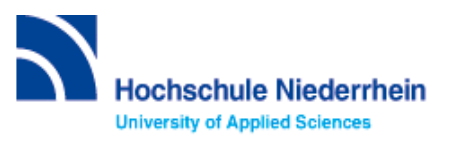

## **Einführung in die Datenbankrecherche – Grundkurs – FB 08**

Bitte lösen Sie folgende Aufgaben zur Einführung in die Recherchetechnik. Bei Fragen können Sie sich jederzeit an uns wenden. Starten Sie von der Homepage der Hochschulbibliothek [https://www.hs-niederrhein.de/bibliothek.](https://www.hs-niederrhein.de/bibliothek) Dort finden Sie den Einstieg zur Digitalen Bibliothek (DigiBib).

## **Suche in der Digitalen Bibliothek (DigiBib) - Katalog**

Im Katalog finden Sie den kompletten Bestand unserer drei Campusbibliotheken. Dieser wird in der Trefferanzeige im Reiter "Katalog" angezeigt.

Unter **"Mehr"** finden Sie Angebote, die über einen Suchmaschinenindex (EDS) erschlossen werden. Dabei handelt es sich um Artikel, Fachinformationen und elektronische Volltexte. Lizensierte Angebote sind nur Hochschulangehörigen der Hochschule Niederrhein zugänglich.

Um auf Ihr Benutzerkonto zuzugreifen, rufen Sie die DigiBib auf. Unter dem Punkt "Konto" oder "Anmeldung" können Sie sich mit Ihrer Hochschulkennung anmelden.

Dies gilt u.a. für: Leihfristverlängerung, Vormerkung, Bestellung aus einer anderen Zweigstelle, Fernleihe, Nutzung lizensierter Angebote von auswärts.

# **Lösen Sie im Katalog folgende Aufgaben**

**Suchen Sie folgendes Medium im Katalog: "Industrie 4.0. Potenziale erkennen und umsetzen" von Thomas Schulz.**

An welchen Standort finden Sie das Buch und wie lautet die Signatur?

In welcher Form ist die zweite Auflage des Titels in der Bibliothek vorhanden und wie können Sie darauf zugreifen? Notieren Sie sich Ihr Vorgehensweise.

Suchen Sie Literatur zum Thema "Personalmanagement". Wie viele Treffer erzielen Sie?

#### Wählen Sie aus den Filtern auf der rechten Seite die Kategorie "Zeitschrift".

Wie lautet die Signatur der Zeitschrift "HR-Performance " und ab welchem Zeitraum ist diese Zeitschrift bei uns verfügbar?

## **Suche nach Zeitschriftenartikeln und Buchinhalten**

Für eine Hausarbeit oder die Abschlussarbeit benötigen Sie häufig mehr Literatur als in unserer Bibliothek vorhanden ist.

Um eine umfassende Recherche durchzuführen, sollten Sie Fachdatenbanken in Ihre Suche einbeziehen. Die Datenbanken bieten ein großes Angebot wissenschaftlich geprüfter also zitierfähiger Quellen. Elektronische Angebote sind durch Campuslizenzen in der Regel kostenfrei verfügbar.

### **Recherche in den Fachdatenbanken: WISO**

Wechseln Sie von **"Suche"** zu "**Datenbanken/Volltexte"**. Dort sind die Datenbanken speziell für Ihren Fachbereich aufgelistet. Wählen Sie aus der alphabetischen Liste die Datenbank "wiso" aus.

**Suchen Sie Literatur zu einem Thema Ihrer Wahl. Besteht dabei die Möglichkeit, gezielt Literatur aus den letzten zwei Jahren zu finden? Wählen Sie außerdem Treffer aus der Kategorie "Literaturnachweise" aus. Notieren Sie Ihre Vorgehensweise.**

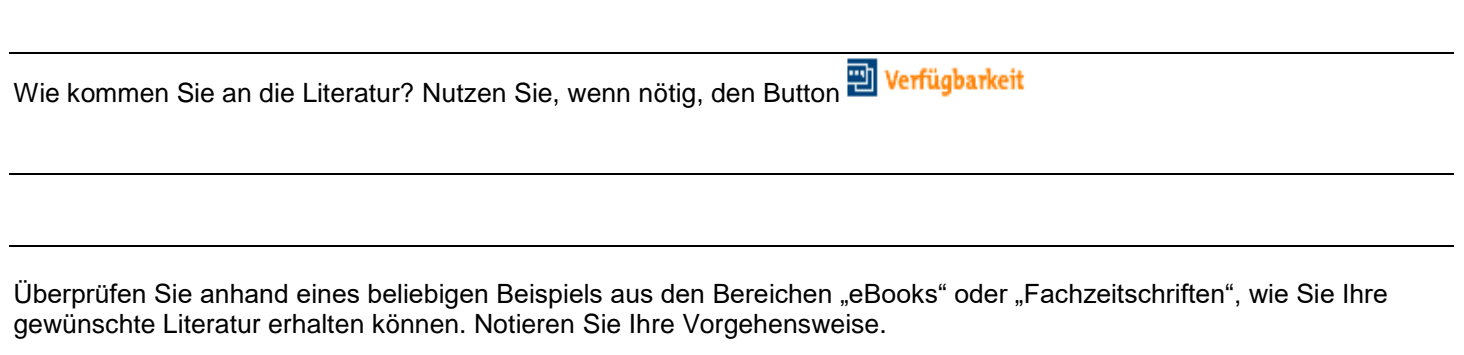

### **Recherche in den Fachdatenbanken: Econbiz**

Bitte wechseln Sie zur Datenbank "Econbiz"

**Suchen Sie Literatur zu einem Thema Ihrer Wahl. Nutzen Sie dabei auch die Möglichkeit, explizit nach Aufsätzen zu suchen. Notieren Sie Ihre Vorgehensweise.**

**Der Filter neben den Treffern kann Ihre Suche gezielt verfeinern. Wählen Sie einen beliebigen Treffer aus und zeigen Sie, wie Sie die gewünschte Literatur erhalten/lesen können.**

### **Recherche in den Fachdatenbanken: Statista**

Bitte wechseln Sie zur Datenbank "Statista"

#### **Suchen Sie Statistiken zum Thema "Insolvenz".**

Wählen Sie eine beliebige Statistik aus. Welche Angaben finden Sie? Wie müssten Sie z. B. zitieren?

**Weitere Fachdatenbanken**, die für Ihre Recherche interessant sein können, finden Sie in der DigiBib unter der Rubrik "Datenbanken/Volltexte" über den Zugang zu Ihrem jeweiligen Fachbereich.